# How to log in for the first time

### **1. Download the App**

If your device is an iPhone, then you can download Superevent from the Apple Stores here. If your device is an Android, then you can download Superevent from the Google Play Stores here.

#### **2. Login to your private or public event for the first time**

Once you open the app, type in the relevant field the 6-digit code that you received per e-mail (or found in the cms), as in the picture.

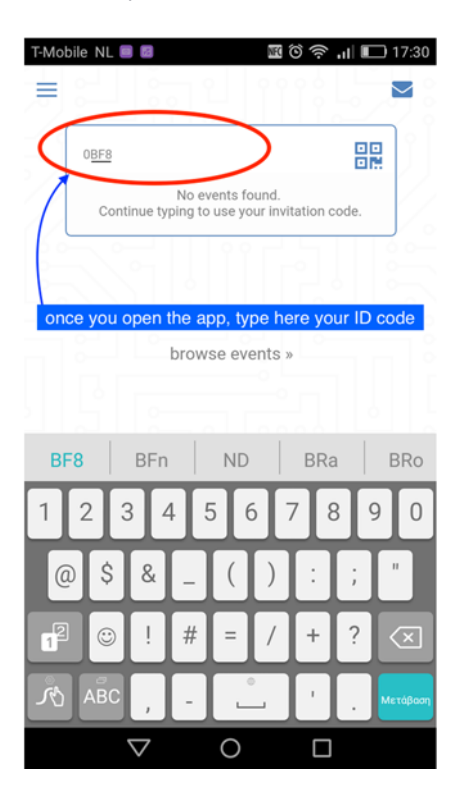

Afterwards, you will be requested to create an account. In order to create an account, you need to 1. enter an email address or use your LinkedIn/ Facebook account and 2. enter your **own personal password**.

These are also the only data that you need to remember in order to login to your account again. The ID code becomes useless after entering it successfully for the first time.

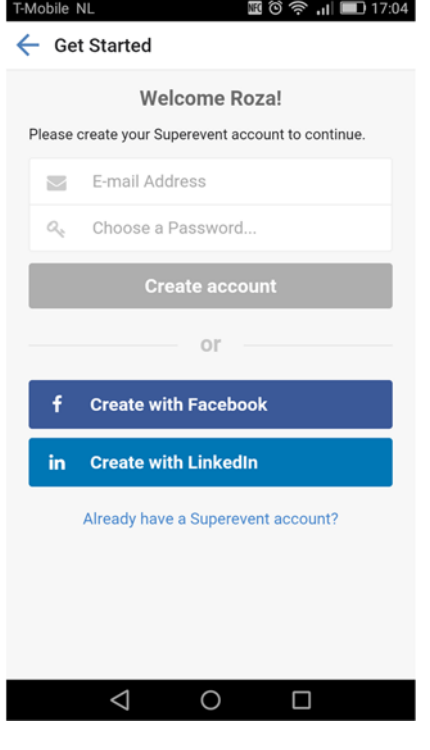

## How to log in for the second time

In general, you will stay logged in to your account unless if you logout on purpose.

If you'd like to log in again, then you need to open Superevent and tap on the symbol on the top right, as in the picture

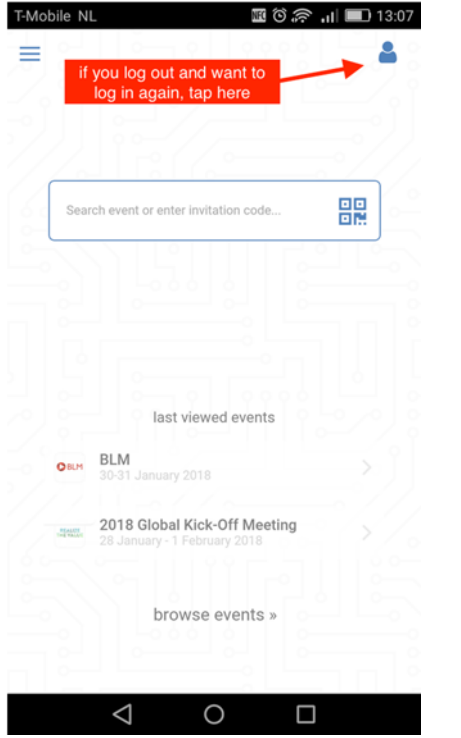

Next, you will be asked if you received an ID code or if you already have an account. Since this is the second time that you log in to your account, you don't need to use an ID code any more. You only need to enter the same data as when you logged in for the first time.

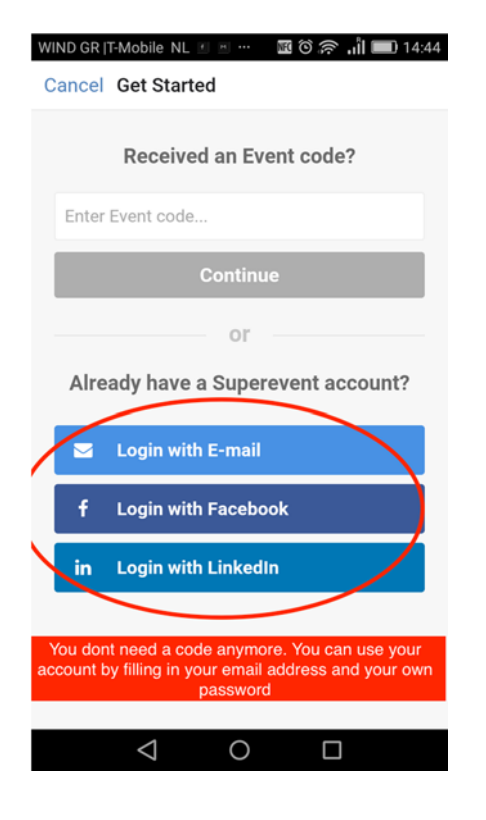

Tap on the option that you chose the first time and then use the same password as you used the first time.

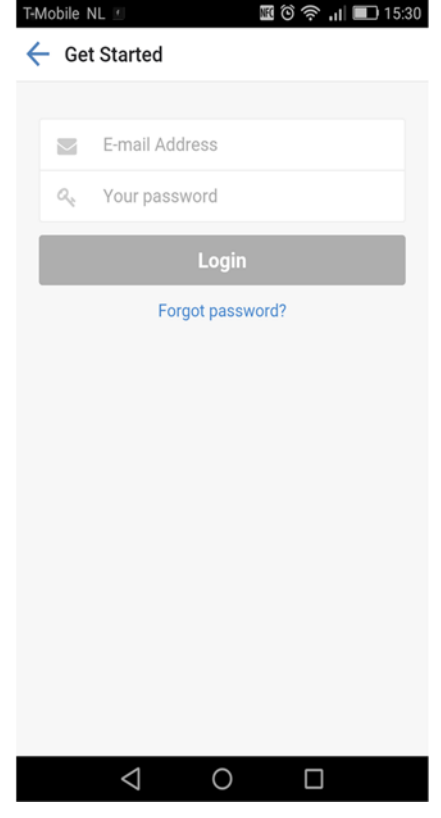

If you don't remember your password any more or if you'd like to change it, you can tap on the blue letters, as in the following picture. An email with instructions on how to proceed will be sent to the email address that you used to create your account.

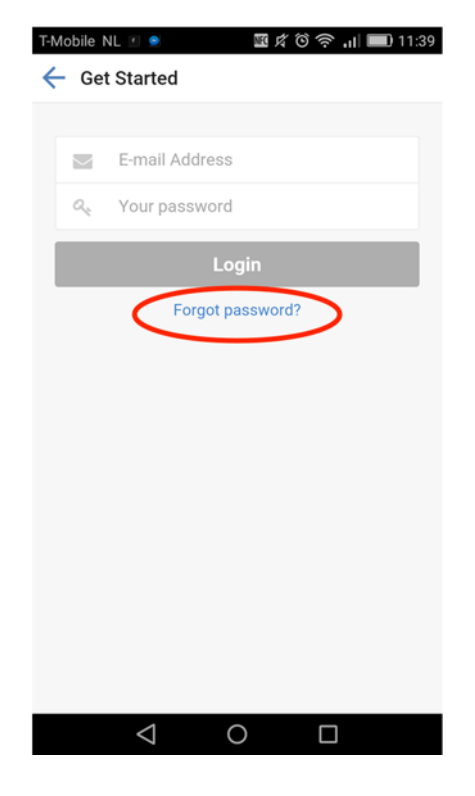

### How to start Q & A

In each session will be given time for participants to ask questions. Questions can be submitted through the app. The menu will be show in the app if it available or active.

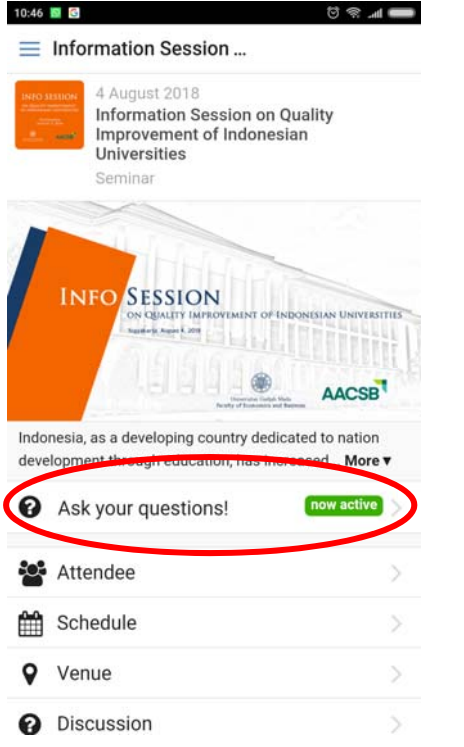

After finished writing the question, please tap submit. Then, the moderator will display and decide which questions to choose.

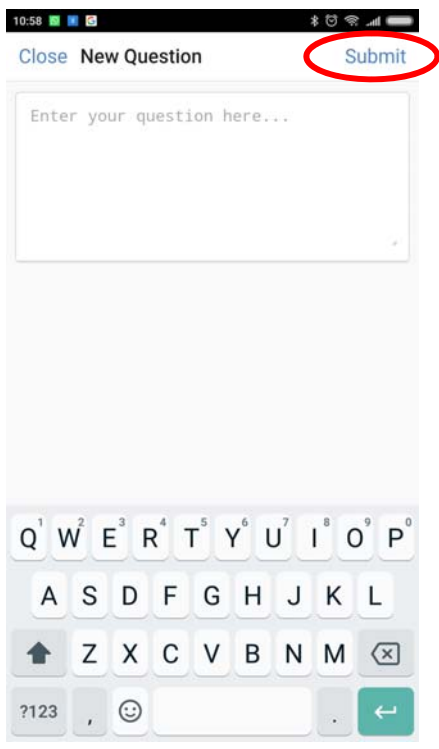

Participants can tap on the app and start to submit questions with briefly and clearly.

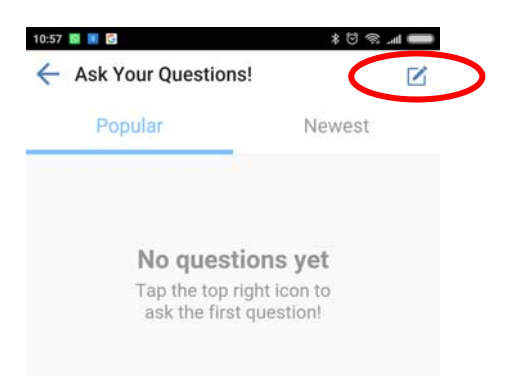